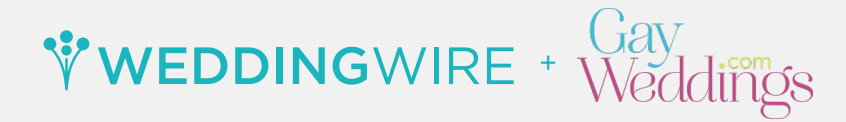

LGBTQ-friendly wedding professionals can opt-in to be listed in the GayWeddings.com vendor directory! Get started by updating your WeddingWire account FAQ.

## **HOW TO OPT-IN TO BE LISTED ON GAYWEDDINGS.COM:**

**Step 1.** Log in to your WeddingWire account from **vendors.weddingwire.com Step 2.** Click on the 'Advertising' tab, and then select 'Storefront'

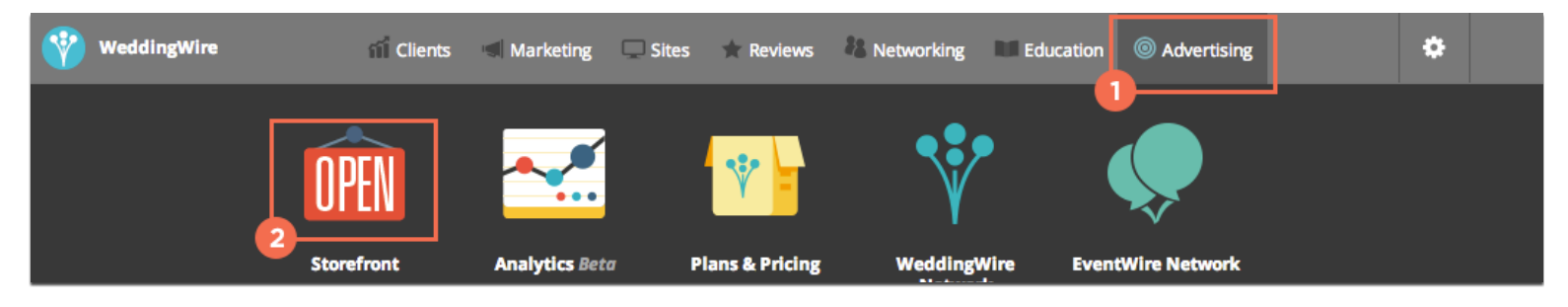

**Step 3.** Select 'FAQ' in your profile navigation bar

**Step 4.** Click 'edit' next to the **'Business Details'** header

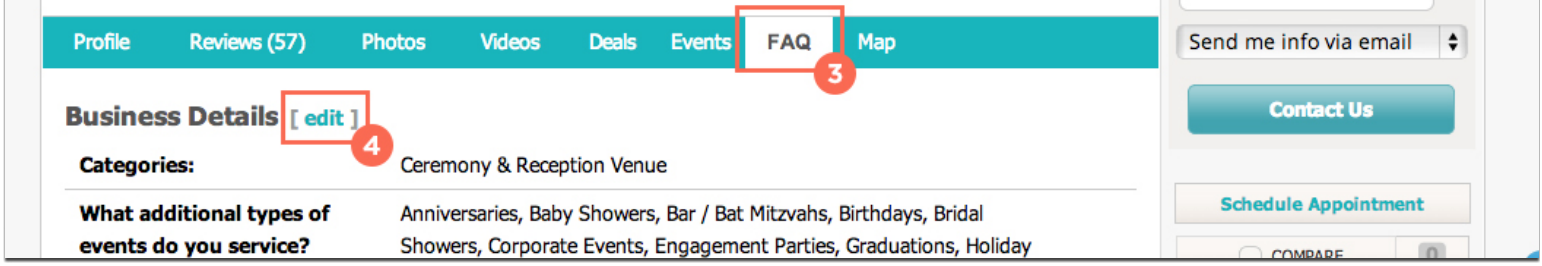

**Step 5.** Once here, you can choose to check 'LGBTQ Weddings / Ceremonies' to designate that you serve same-sex couples and to opt-in to list your business on the GayWeddings.com vendor directory.

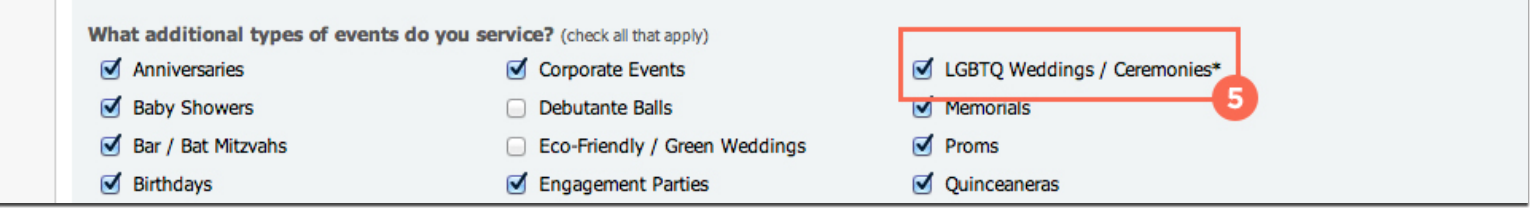

**Step 6.** Finally, click 'Save' at the bottom of the page to complete the process

Congrats! Your business will be listed as part of the GayWeddings.com directory within 24 hours, in accordance with your WeddingWire membership level.

Next, add a custom main business image just for GayWeddings.com. If you choose not to add a custom image, we recommend ensuring your main business image for WeddingWire is inclusive of all types of couples.

Get started updating your GayWeddings.com profile image with our step-by-step guide!

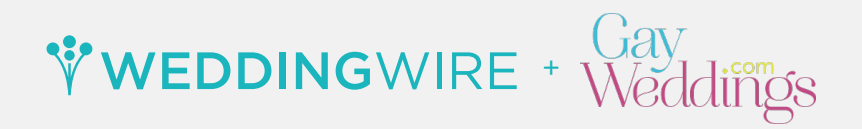

## **HOW TO CUSTOMIZE YOUR GAYWEDDINGS.COM PROFILE IMAGE:**

**Step 1.** Log in to your WeddingWire account from **vendors.weddingwire.com** 

**Step 2.** Click on the 'Advertising' tab, and then select 'Storefront'

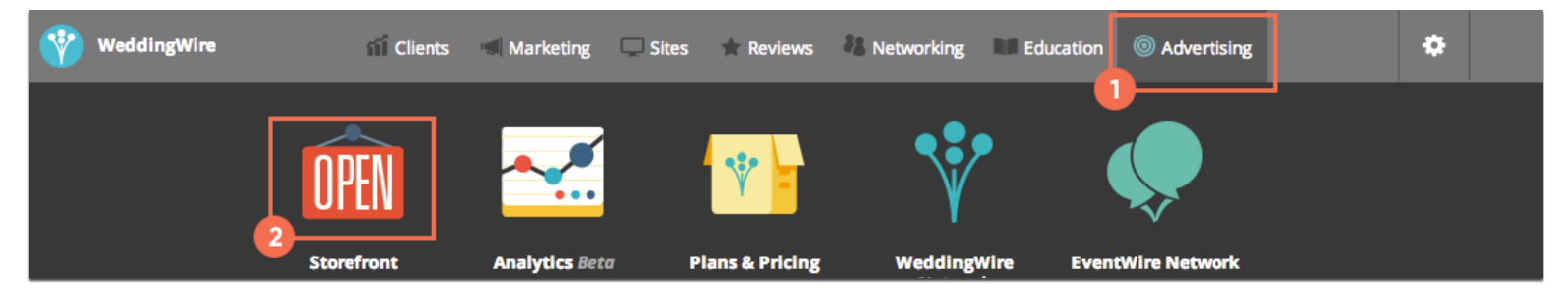

**Step 3.** Under your WeddingWire profile image, click 'edit' and click the 'GayWeddings.com' tab

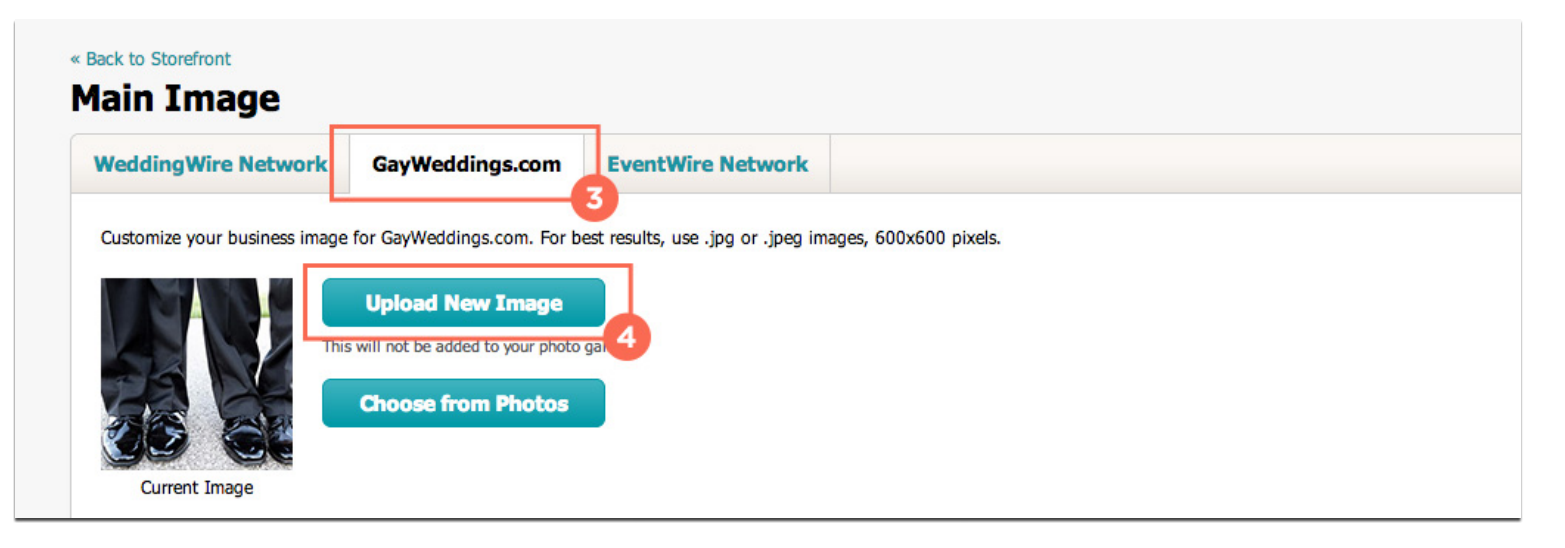

**Step 4.** Select 'Upload New Image' to choose from your computer gallery, or select an existing inclusive photo of your services by clicking 'Choose from Photos.' For best results, use 600x600 pixel .jpg or .jpeg images.

**Step 5.** Your new image will refresh on the page and auto-save on the GayWeddings.com directory.

**Your business is ready to reach same-sex local couples searching for their wedding professionals on GayWeddings.com!** 

Additional questions? Visit gayweddings.weddingwire.com to learn more.

*\*If you wish to remove your listing from the directory, you can simply un-check "LGBTQ Weddings / Ceremonies" under your business FAQ to be removed from the Gayweddings.com vendor directory.*